## **Accéder au MRL**

1. Accédez à l'adresse [https://reservationlocaux.ulaval.ca.](https://reservationlocaux.ulaval.ca/)

La page **Module de réservation des locaux (MRL)** de l'Université Laval s'affiche.

## **Mise en garde**

Assurez-vous que votre navigateur Web (Microsoft Edge, Google Chrome, Safari, etc.) est à jour. Le MRL ne supporte pas certaines versions antérieures.

2. Cliquez sur *Connexion*, situé dans le coin supérieur droit de la page.

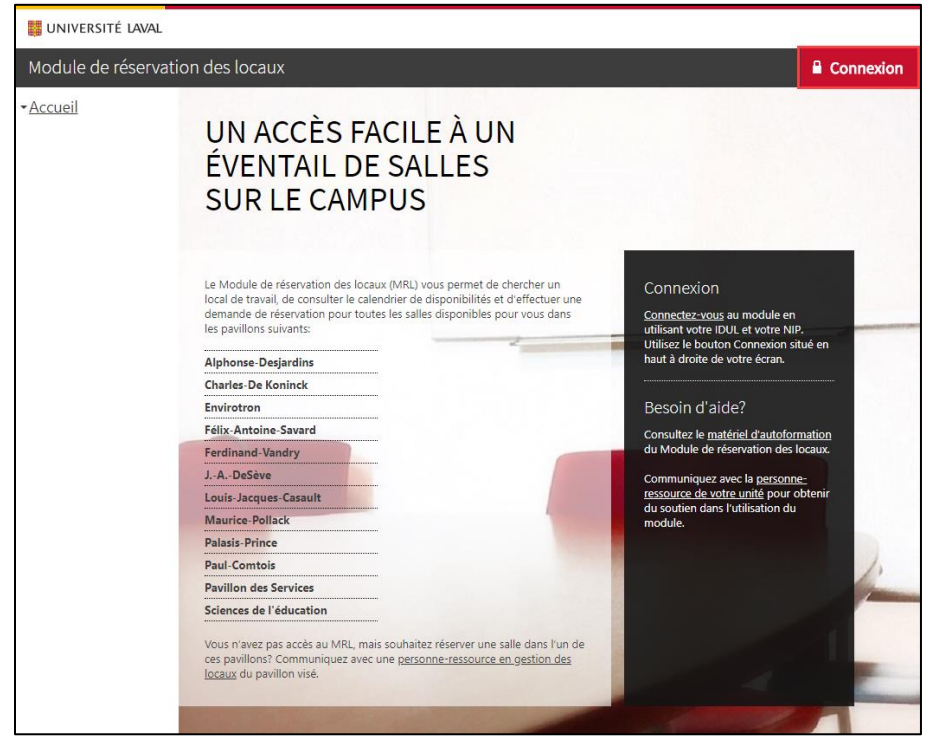

- 3. Authentifiez-vous à l'aide de votre identifiant UL (IDUL) et de votre mot de passe (NIP). Au besoin, cliquez sur lien *Identifiant/Mot de passe oublié ?*
- 4. Cliquez sur *Connexion*.

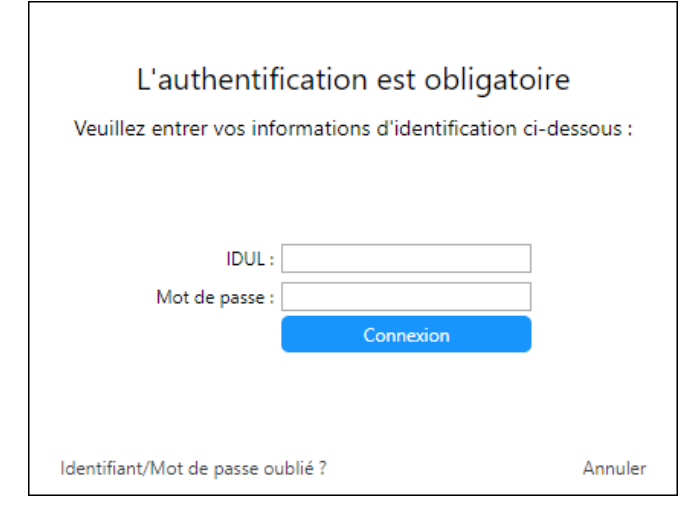

## 5. La page d'accueil du **Module de réservation des locaux** liée à votre compte s'affiche.

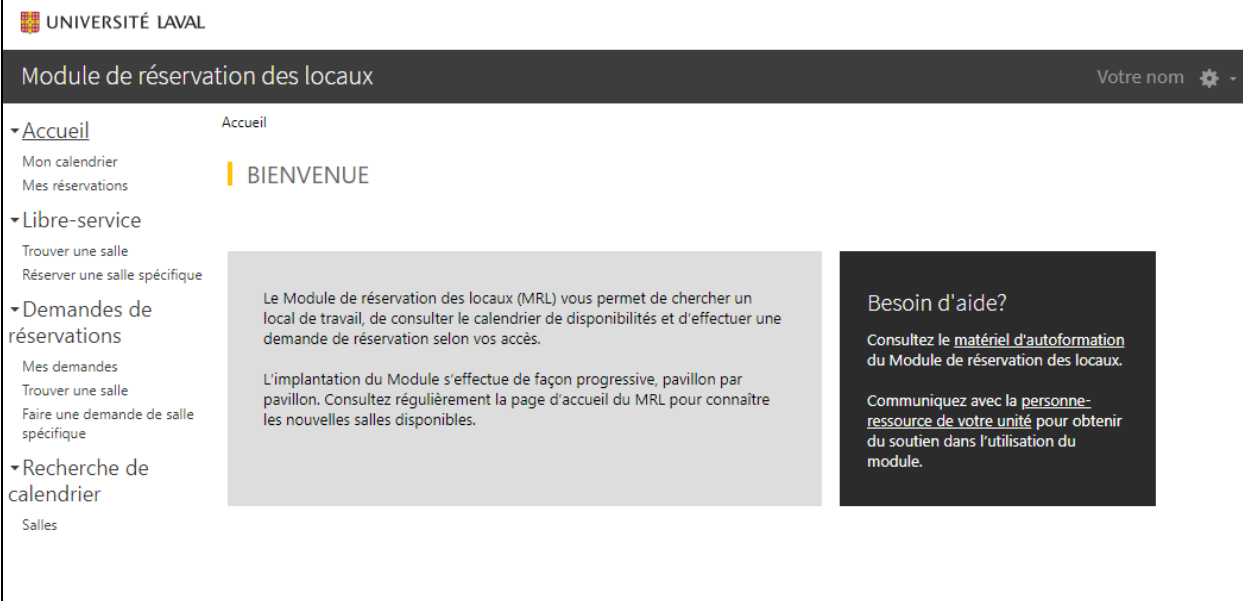

## **Information**

Il est possible que votre compte pour le MRL n'ait pas encore été activé. Le module étant implanté progressivement sur le campus, l'accès est donné graduellement aux employés et aux étudiants selon les accès octroyés par les unités responsables des salles implantées.